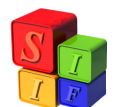

## **Proceso de Carga del Comprobante de Pago Extrapresupuestario**

*El objetivo de este documento es indicar cómo se carga este Tipo de Comprobante.* 

Antes de iniciar y explicar la **Carga** de dicho comprobante, se define brevemente los 3 (tres) pasos sobresalientes relacionados con el Pago Extrapresupuestario:

- 1. Carga de Comprobante de Pago Extrapresupuestario.
- 2. Aprobación del mismo. En forma conjunta se genera:
	- a. El correspondiente Asiento Contable.
	- b. La correspondiente Orden de Pago.
- 3. Pago del mismo. Éste último lo realiza el sector de Tesorería.
	- a. Se genera un Asiento Contable.

Para situar al usuario, se informa por medio de la siguiente pantalla, la ruta de acceso que posibilita ingresar dicho comprobante:

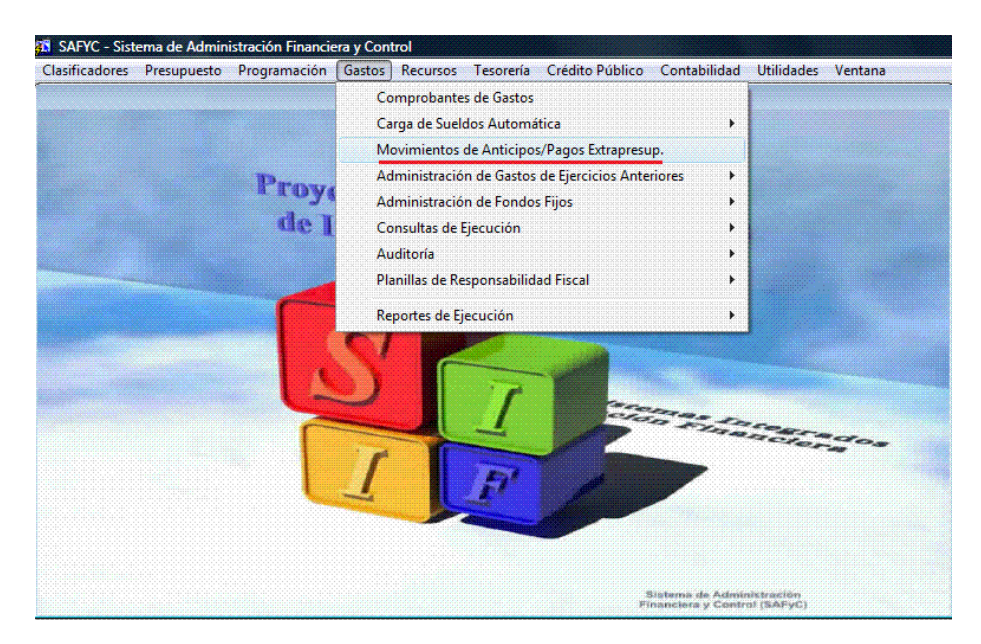

Una vez dentro, se visualiza la siguiente pantalla "principal":

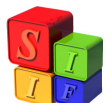

|         |                |                   |            |                |          |            |            | Usuario: SAFYC / MOVIMIENTOS DE ANTICIPOS/PAGOS EXTRAPRESUP. |            |                |                          |
|---------|----------------|-------------------|------------|----------------|----------|------------|------------|--------------------------------------------------------------|------------|----------------|--------------------------|
| Entrada |                | Original Anticipo | Fecha      |                | Entidad  | Rea        | Mod        | Monto                                                        | Aprobado   | Monto Depósito |                          |
| $h_{6}$ | 16             | 16                | 09/08/2010 | $\blacksquare$ | GOB      | <b>ANT</b> | <b>NOR</b> | $2000$ S                                                     | 09/08/2010 | 0.00           |                          |
| 15      | 14             | 14                | 09/08/2010 |                | $1$ GOB  |            | DEV NOR    | $0.00$ S                                                     | 09/08/2010 | 20.00          |                          |
| 14      | 14             | 14                | 09/08/2010 |                | $1$ GOB  | ANT        | NOR        | $20.00$ S                                                    | 09/08/2010 | 0.00           |                          |
| 13      | 12             |                   | 09/08/2010 |                | $1$ GOB  | PAG        | <b>RTO</b> | $-20.00$ S                                                   | 09/08/2010 | 0.00           |                          |
| 12      | 12             |                   | 09/08/2010 |                | $1$ GOB  | PAG        | <b>NOR</b> | $20.00$ S                                                    | 09/08/2010 | 0.00           |                          |
| 11      | 10             |                   | 28/07/2010 |                | 2 PODJUD | PAG        | <b>RPA</b> | $-15.00$ S                                                   | 28/07/2010 | 0.00           |                          |
| 10      | 10             |                   | 28/07/2010 |                | 2 PODJUD | PAG        | <b>NOR</b> | $55.00$ S                                                    | 28/07/2010 | 0.00           |                          |
| 9       | 5              | 5                 | 28/07/2010 |                | 2 PODJUD | ANT        | <b>RPA</b> | $-400.00$ S                                                  | 28/07/2010 | 0.00           |                          |
| 8       | 5              | 5                 | 28/07/2010 |                | 2 PODJUD | <b>DEV</b> | <b>NOR</b> | $0.00$ S                                                     | 28/07/2010 | 9.00           |                          |
| 7       | $\overline{5}$ | 5                 | 28/07/2010 |                | 2 PODJUD | DEV        | <b>NOR</b> | $0.00$ S                                                     | 28/07/2010 | 5.00           |                          |
| 6       | $\overline{5}$ | 5                 | 28/07/2010 |                | 2 PODJUD | <b>DEV</b> | <b>NOR</b> | $0.00$ S                                                     | 28/07/2010 | 2.00           |                          |
| 5       | 5              | 5                 | 28/07/2010 |                | 2 PODJUD | <b>ANT</b> | <b>NOR</b> | 600.00 S                                                     | 28/07/2010 | 0.00           |                          |
| 4       | $\overline{4}$ | $\overline{4}$    | 28/07/2010 |                | 2 PODJUD | <b>ANT</b> | <b>NOR</b> | $200.00$ S                                                   | 28/07/2010 | 0.00           | $\overline{\phantom{a}}$ |
|         |                |                   |            |                |          |            |            |                                                              |            | ١              |                          |
|         |                | Agregar           |            |                |          |            | Aprobar    |                                                              |            | Imprimir       |                          |

(*Gastos – Movimientos de Anticipos y Pagos Extrapresupuestarios)* 

## *Nota:*

 *En ésta pantalla, se observa que la 3° Columna (Anticipos) detalla con Números sólo a los Anticipos, los cuales coincidirán con el N° Original del mismo.* 

*En cuanto a las Celdas que figuran "vacías", en la misma columna, significan que el comprobante observado es un Pago Extrapresupuestario.* 

*En cuanto al Tipo de Registro, al que recién se hacía mención, en la 6° Columna se encuentra detallado para las diferentes operaciones que se realicen:* 

- *ANT: Anticipo.*
- *DEV: Devolución.*
- *PAG: Pago Extrapresupuestario.*

 Si se efectúa una vista general en la pantalla anterior, se distingue que existen varios Botones, pero en este caso, como se va a cargar un comprobante, sólo interesa el de "Agregar":

Al clickear dicho botón, el Sistema muestra una nueva pantalla la que permite ingresar los datos:

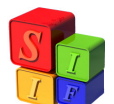

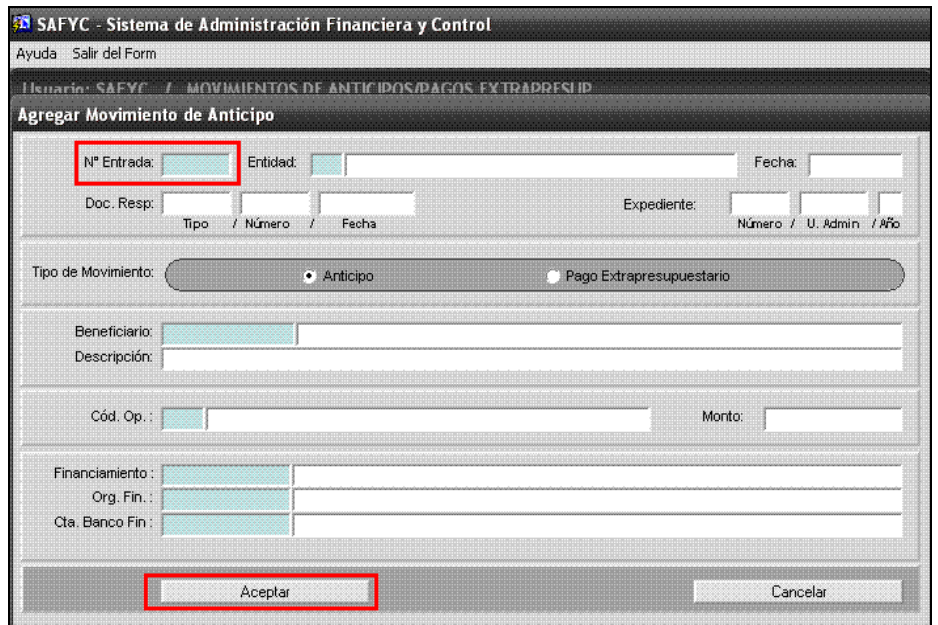

(*Gastos – Movimientos de Anticipos y Pagos Extrapresupuestarios - Agregar)* 

Una vez dentro de ésta, comienza la carga del comprobante, detallando todas las celdas, con el orden que sigue el Sistema:

- 1. Al ingresar a la pantalla, el Sistema carga por defecto la *Fecha* del día. Pero en el caso de ser necesario, la misma puede ser modificada por el usuario.
- 2. Al aceptar dicha celda, el Sistema continúa hacia la celda de *Entidad* para elegir la misma.

Se debe tener en cuenta que en el caso de no recordar que N° le fue asignado, puede buscarse, ubicándose en la celda, con la Tecla F 9. Ésta característica se da en las Celdas sombreadas de Verde.

3. Si bien el cursor no pasa por esta celda, puede verse la celda recuadrada *N° de Entrada*. Ésta se completa automáticamente, una vez que el usuario ha completado el comprobante y lo ha Confirmado con la Tecla "Aceptar".

## *Nota:*

*La numeración de éste y todos los comprobantes que se generan en el Sistema tienen una correlatividad, sin importar la Fecha de Ingreso del Documento.* 

- 4. Al confirmar la Entidad, el Sistema se sitúa en las celdas *Documentación Respaldatoria* y luego la de *Expediente*.
- 5. Una vez completados las mismas, se pasa a elegir el *Tipo de Movimiento*, el que puede ser de Anticipo o de Pago Extrapresupuestario. En este caso se elige el último.

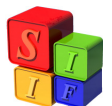

## **Importante:**

Ésta elección que se realiza permite que el Sistema visualice, al momento de cargar el Código de Operación, el listado correspondiente a Anticipos o a Pagos Extrapresupuestarios. Para cada uno se utiliza la numeración 200 y 300 respectivamente.

- 6. Luego se debe ingresar el *Beneficiario*.
- 7. Después se debe realizar la carga de una breve *Descripción (Glosa)* en relación al documento en cuestión.
- 8. Seguidamente, se debe cargar el *Código de Operación.* Esta celda es de importancia ya que es la encargada, en base al código que se ingrese, de generar el Asiento Contable.

Estos Asientos se generan en la Matriz de Ordenado de Anticipos, y la información de los Códigos de Operación, se obtiene de la Matriz de Deducciones y Retenciones.

- 9. Luego el usuario debe ingresar el *Importe Total*.
- 10. Posteriormente, la *Fuente de Financiamiento*, que financiará dicho Pago, así como el *Organismo Financiador* asociado a la misma.
- 11. Y por último la *Cuenta Banco* con la que se pagará. Recordar que ésta depende de la relación entre la Entidad y la Fuente de Financiamiento.
- 12. Por último, una vez completadas todas las celdas, se clickea la tecla "Aceptar" y de esta manera el Sistema genera el N° de Entrada de dicho comprobante:

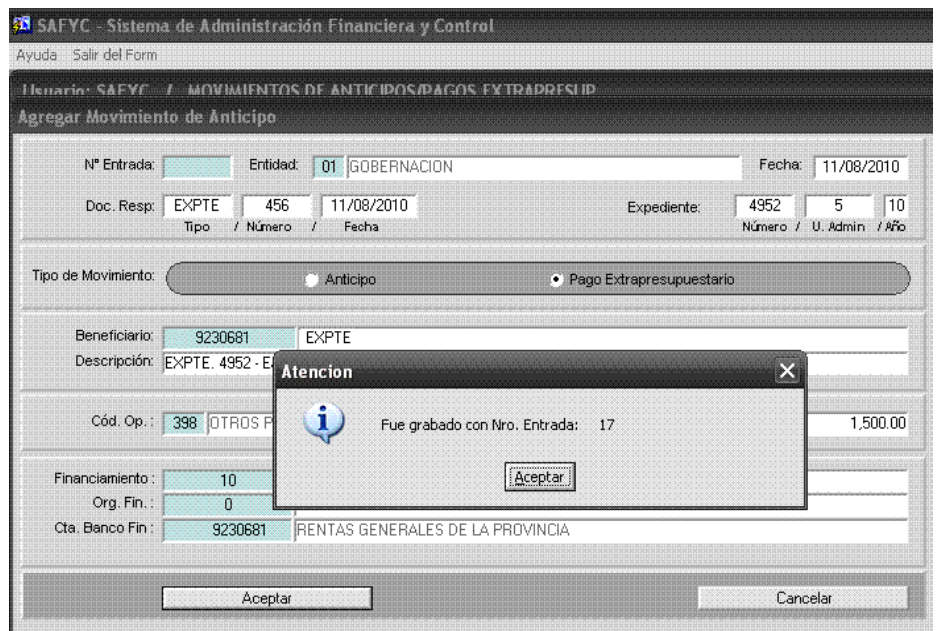

(*Gastos – Movimientos de Anticipos y Pagos Extrapresupuestarios - Agregar)* 

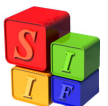

Como se puede observar en el campo recuadrado, el comprobante no está Aprobado. Cuando éste lo esté, la letra "N" de No, se convertirá en "S" de Si, completado por la fecha en que se Aprobó a su lado:

| Avuda Salir del Form Window                                  |                  |          |                |
|--------------------------------------------------------------|------------------|----------|----------------|
| Usuario: SAFYC / MOVIMIENTOS DE ANTICIPOS/PAGOS EXTRAPRESUP. |                  |          |                |
|                                                              |                  |          |                |
|                                                              |                  |          |                |
| Entrada Original Anticipo<br>Entidad<br>Fecha                | Rea Mod<br>Monto | Aprobado | Monto Depósito |

(*Gastos – Movimientos de Anticipos y Pagos Extrapresupuestarios)* 

El siguiente paso que se debe realizar, es **Aprobar** el Comprobante, para que el Sector de Tesorería pueda efectuar su correspondiente pago. Pero antes de Aprobarlo, se explicará que operaciones se pueden efectuar en dicha pantalla:

- En el caso de ser necesario, el usuario puede *Modificar* todos los datos ingresados, con excepción del N° de Entrada, siempre y cuando no esté Aprobado el mismo.
- Se puede *Consultar, Buscar, Cancelar y Salir de la Pantalla,* sin importar si está o no Aprobado el comprobante.
- La *Devolución,* sólo se utiliza en los Anticipos.
- La Reversión Total: *RTO* y Parcial: *RPA*, se puede ejecutar una vez que el documento esté Aprobado.
- También se pude *Imprimir* el comprobante, si el mismo se encuentra Aprobado.

Explicadas las funcionalidades, ahora se Aprobará el documento.

Al hacerlo, el Sistema primero consultará por medio de una ventana, si el usuario está seguro de querer llevar a cabo esta operación, como se puede ver en la siguiente pantalla:

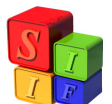

|                      |          |                 |                     |         |          |            |            | Usuario: SAFYC / MOVIMIENTOS DE ANTICIPOS/PAGOS EXTRAPRESUP. |                    |                |       |   |
|----------------------|----------|-----------------|---------------------|---------|----------|------------|------------|--------------------------------------------------------------|--------------------|----------------|-------|---|
| Entrada              | Original | Anticipo        | Fecha               | Entidad |          | Req        | Mod        | Monto                                                        | Aprobado           | Monto Depósito |       |   |
| 17<br>16             | 17<br>16 |                 | 11/08/2010          |         | $1$ GOB  | <b>PAG</b> | <b>NOR</b> | 1,500.00 N                                                   |                    |                | 0.00  |   |
|                      |          | 16              | 09/08/2010          |         | $1$ GOB  | <b>ANT</b> | NOR        | $20.00$ S                                                    | 09/08/2010         |                | 0.00  |   |
| 15                   | 14       | 14              | 09/08/2010          |         | 1  GOB   |            | DEV NOR    | $0.00$ S                                                     | 09/08/2010         |                | 20.00 |   |
| 14                   | 14       | 14              | 09/08/2010          |         | $1$ GOB  |            | ANT NOR    | $20.00$ S                                                    | 09/08/2010         |                | 0.00  |   |
| 13                   | 12       |                 | 09/08/2010          |         | $1$ GOB  | PAG        | <b>RTO</b> | $-20.00$ S                                                   | 09/08/2010         |                | 0.00  |   |
| 12                   | 12       |                 | 09/08/2010          |         | $1$ GOB  |            | PAG NOR    | $20.00$ S                                                    | 09/08/2010         |                | 0.00  |   |
| 11                   | 10       |                 | 28/07/2010          |         | 2 PODJUD |            | PAG RPA    | $-15.00$ S                                                   | 28/07/2010         |                | 0.00  |   |
| 10                   | 10       |                 | 28/07/2010 2 PODJUD |         |          |            | PAG NOR    |                                                              | 55.00 S 28/07/2010 |                | 0.00  |   |
| $\overline{9}$       | 5        | 5               | 28/07/2 Atencion    |         |          |            |            |                                                              |                    | ×              | 0.00  |   |
| 8                    | 5        | 5               | 28/07/2             |         |          |            |            |                                                              |                    |                | 9.00  |   |
| 7                    | 5        | 5               | 28/07/1             | п       |          |            |            | Desea Aprobar el Comprobante ?                               |                    |                | 5.00  |   |
| 6                    | 5        | 5               | 28/07/2             |         |          |            |            |                                                              |                    |                | 2.00  |   |
| 5                    | 5        | $5\overline{a}$ | 28/07/2             |         |          |            |            | 51<br>No                                                     |                    |                | 0.00  | ▼ |
| $\blacktriangleleft$ |          |                 |                     |         |          |            |            |                                                              |                    |                |       | ٠ |

(*Gastos – Movimientos de Anticipos y Pagos Extrapresupuestarios - Aprobar)* 

Al confirmar dicha pantalla, el documento queda Aprobado:

| SAFYC - Sistema de Administración Financiera y Control       |            |         |         |           |             |                         |                |
|--------------------------------------------------------------|------------|---------|---------|-----------|-------------|-------------------------|----------------|
| Ayuda Salir del Form Window                                  |            |         |         |           |             |                         |                |
| Usuario: SAFYC / MOVIMIENTOS DE ANTICIPOS/PAGOS EXTRAPRESUP. |            |         |         |           |             |                         |                |
|                                                              |            |         |         |           |             |                         |                |
| Entrada Original Anticipo                                    | Fecha      | Entidad | Req Mod |           | Monto       | Aprobado                | Monto Depósito |
| $7 \t17$                                                     | 11/08/2010 | 1 GOB   |         | PAG NOR   | 1,500,00    | 12/08/2010<br><b>IS</b> |                |
|                                                              | 00/00/2010 | 1000    |         | ANIT NIOD | $20.00$ com | on induces of           | 0.00           |

(*Gastos – Movimientos de Anticipos y Pagos Extrapresupuestarios)* 

Una vez en este estado, queda *finalizada* la Carga del Comprobante, y como se mencionó anteriormente, se generan dos operaciones conjuntas:

 En el Módulo de Contabilidad, su correspondiente Asiento Contable, de Clase CA - Comprobante de Anticipo:

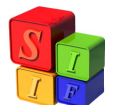

|         |    |              | Comprobante Contable |          |         |              |              | Document |
|---------|----|--------------|----------------------|----------|---------|--------------|--------------|----------|
| Instit. |    | Clase Numero | Tipo Fec. Cpte.      | Monto    | Clave 1 | Clave 2      | Clave 3      | Clave 4  |
| 00      | CA | 0000217      | 11/08/2010           | 1,500.00 | 17      | $\mathbf{0}$ | $\mathbf{0}$ |          |
|         |    |              |                      |          |         |              |              |          |
|         |    |              |                      |          |         |              |              |          |
|         |    |              |                      |          |         |              |              |          |
|         |    |              |                      |          |         |              |              |          |
|         |    |              |                      |          |         |              |              |          |
|         |    |              |                      |          |         |              |              |          |
|         |    |              |                      |          |         |              |              |          |
|         |    |              |                      |          |         |              |              |          |
|         |    |              |                      |          |         |              |              |          |
|         |    |              |                      |          |         |              |              |          |
|         |    |              |                      |          |         |              |              |          |

 *(Contabilidad – Contabilidad General – Todos los Comprobantes)* 

Que al consultarlo, brinda la siguiente información:

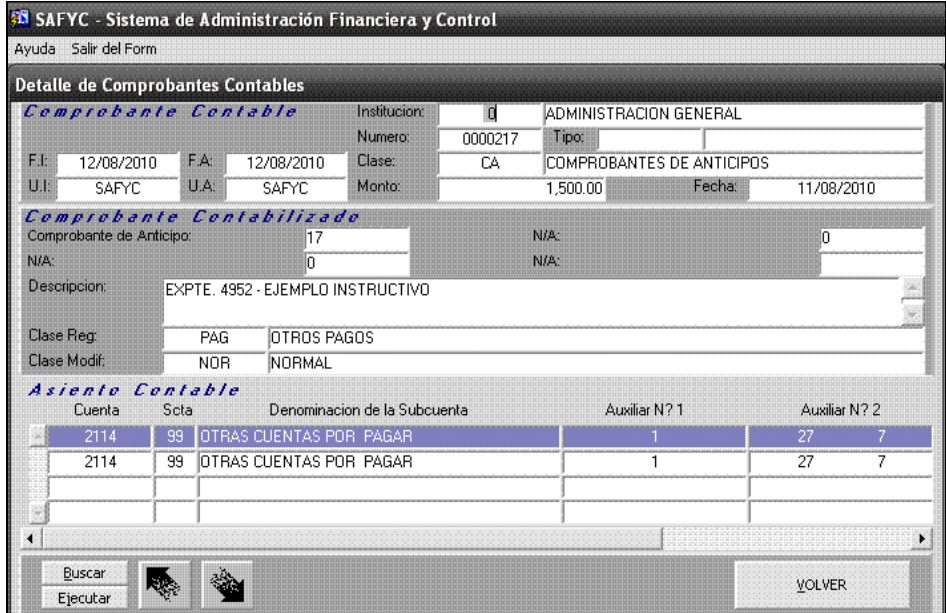

 *(Contabilidad – Contabilidad General – Todos los Comprobantes - Consultar)* 

 En el Módulo de Tesorería, su correspondiente Orden de Pago. En este punto no se ahondará, debido a que esta función pertenece a otra Área. Pero sí se informa que se genera un Asiento Contable de Pago, de Clase CPE: Comprobante de Pagos Extrapresupuestarios:

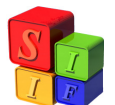

| Document<br>Clave 4 |              |         |         |          | Comprobante Contable |              |         |
|---------------------|--------------|---------|---------|----------|----------------------|--------------|---------|
|                     | Clave 3      | Clave 2 | Clave 1 | Monto    | Tipo Fec. Cpte.      | Clase Numero | Instit. |
| <b>NOR</b>          | $\mathbf{0}$ | 74      | 17      | 1,500.00 | 12/08/2010           | CPE 0000218  | 00      |
|                     |              |         |         |          |                      |              |         |
|                     |              |         |         |          |                      |              |         |
|                     |              |         |         |          |                      |              |         |
|                     |              |         |         |          |                      |              |         |
|                     |              |         |         |          |                      |              |         |
|                     |              |         |         |          |                      |              |         |
|                     |              |         |         |          |                      |              |         |
|                     |              |         |         |          |                      |              |         |
|                     |              |         |         |          |                      |              |         |
|                     |              |         |         |          |                      |              |         |
|                     |              |         |         |          |                      |              |         |
|                     |              |         |         |          |                      |              |         |
|                     |              |         |         |          |                      |              |         |

*(Contabilidad – Contabilidad General – Todos los Comprobantes)* 

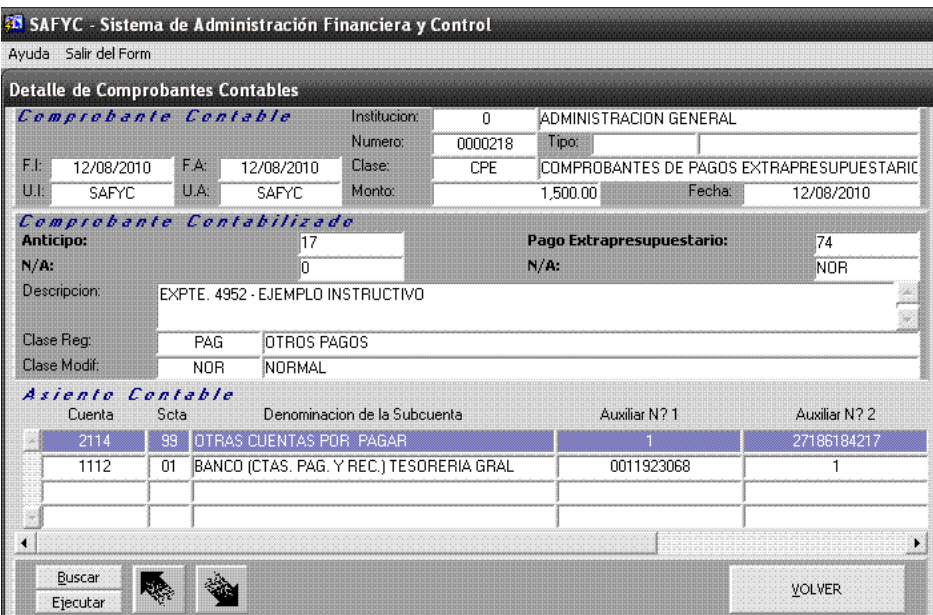

Que al consultarlo, brinda la siguiente información:

 *(Contabilidad – Contabilidad General – Todos los Comprobantes - Consultar)*